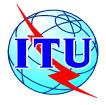

#### ITU / BDT- COE workshop

Nairobi, Kenya,

7-11 October 2002

#### **Network Planning**

Lecture NP- 5.1

#### **Supporting Network Planning Tools**

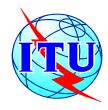

## BDT - COE workshop on Network Planning

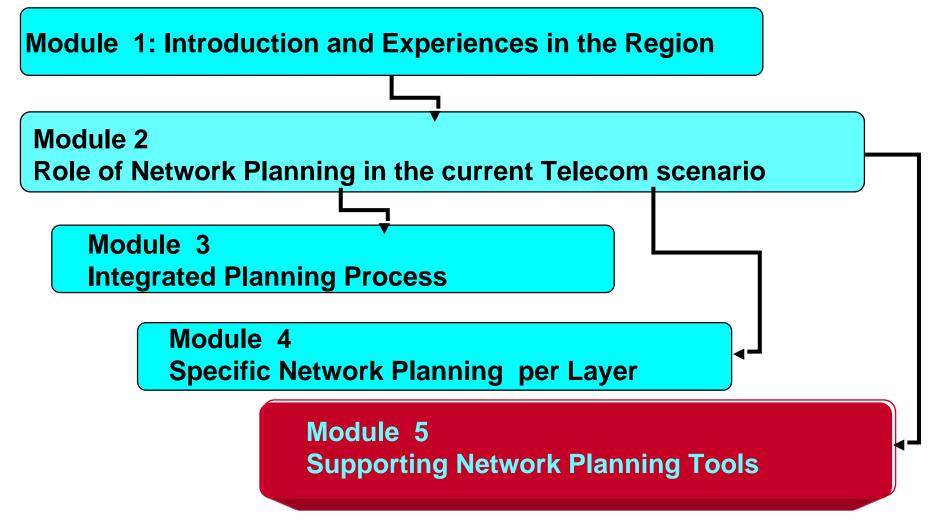

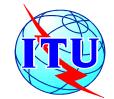

#### **Content Module 5**

Describes tool categories and most frequent tools in use today

- Objectives and tool categories by network coverage and degree of modeling detail
- Main functionalities for typical tools with inputs, outputs and results
- Case studies with tool results and benefits

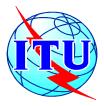

## **Content Chapter 5.1 Network Planning Tools**

- Objectives and classification for the different tool types
  - Overall techno-economical evaluation
  - Network design and optimization
  - Network evaluation and simulation
  - Tool mapping per class

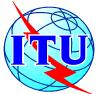

### Network Planning Strategic view: Network Layer Modeling

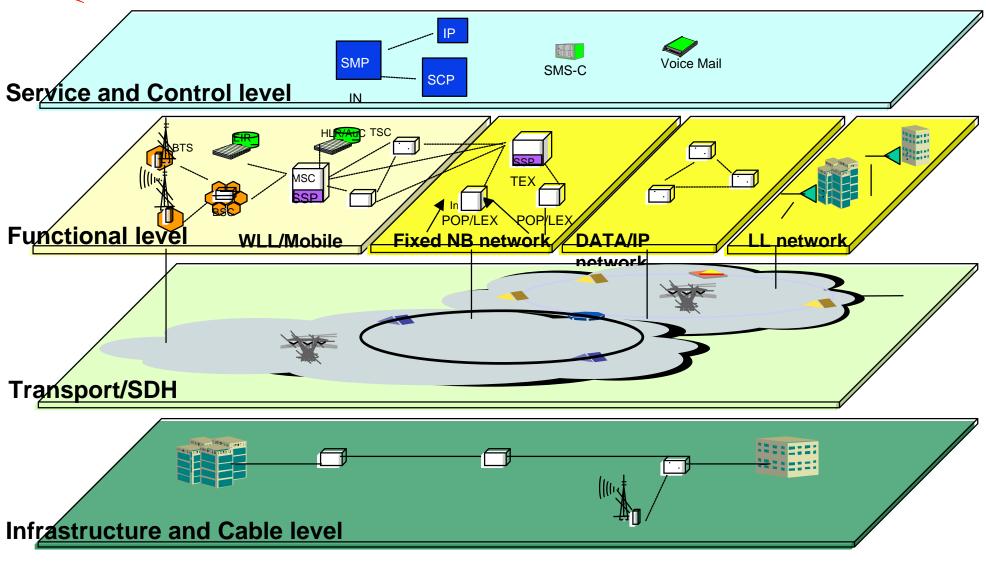

October 10th

ITU/BDT-COE Network Planning/ Supporting Tools - O.G.S.

Lecture NP - 5.1- slide 5

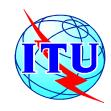

#### Planning Methodology: Integrated Iterative Planning Process

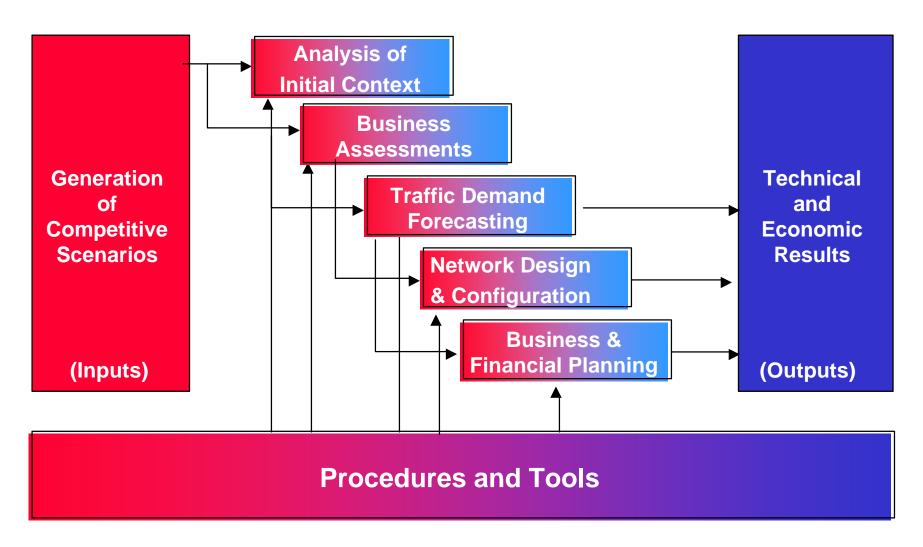

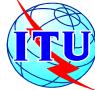

#### Network Planning Tools: Tool categories by coverage and detail

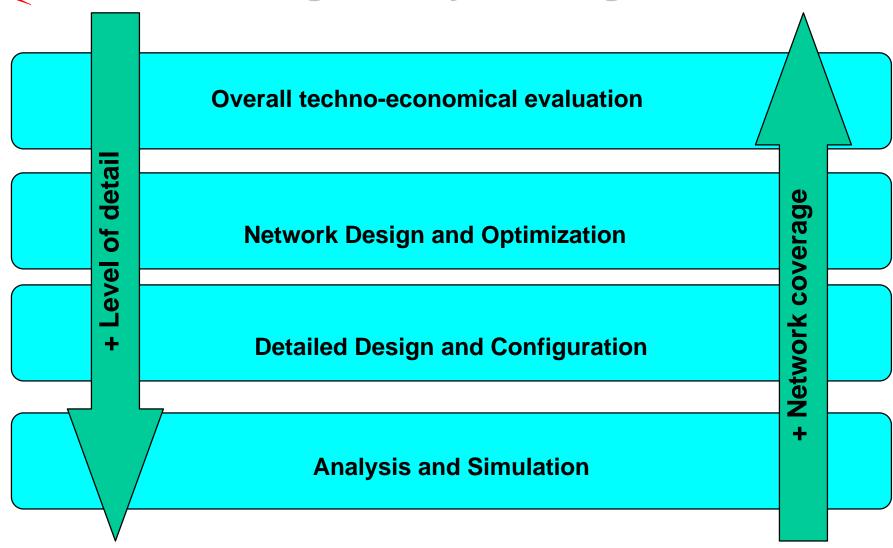

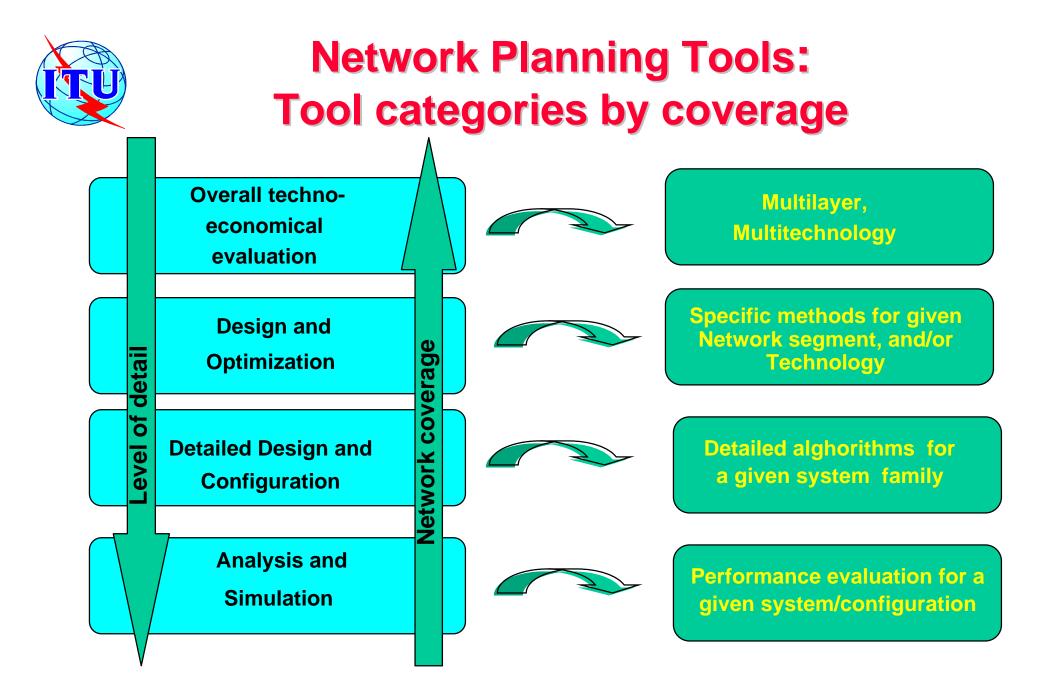

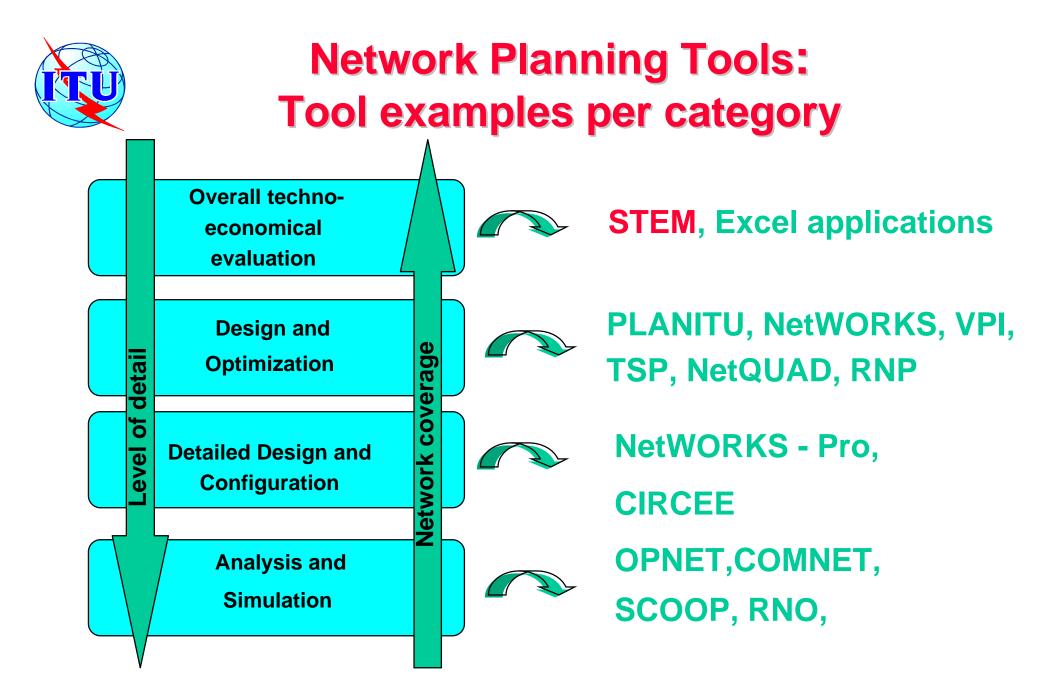

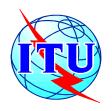

#### **Network Planning Tools: STEM**

Business
Planning

Objective: STEM is a business decision making support tool that enables the analysis of business models for Telecommunication Networks and services over a period of time.

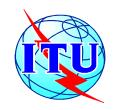

#### **Business Planning Tools: STEM**

. Analysys

#### **Activity Flow:**

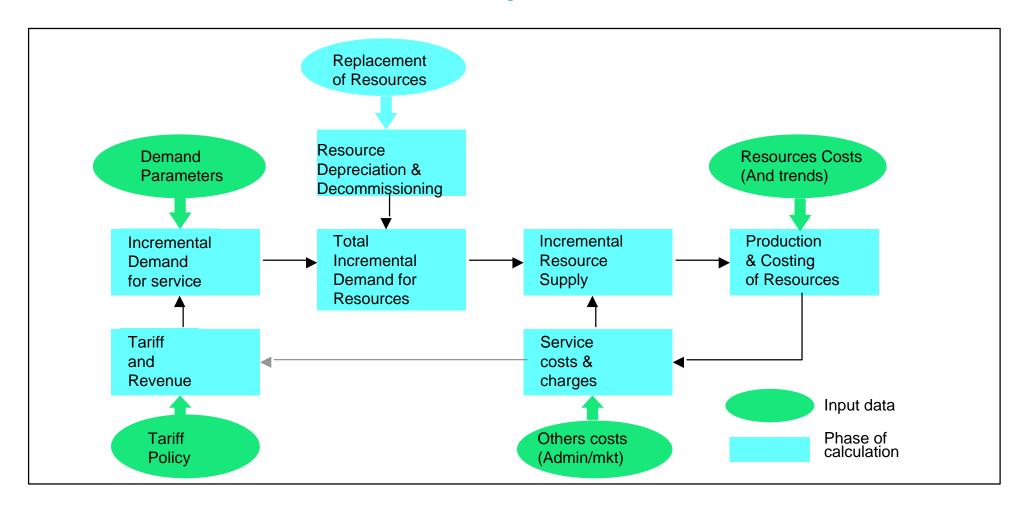

October 10th

ITU/BDT-COE Network Planning/ Supporting Tools - O.G.S.

Lecture NP - 5.1- slide 11

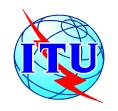

#### **How the STEM engine works**

Analysys

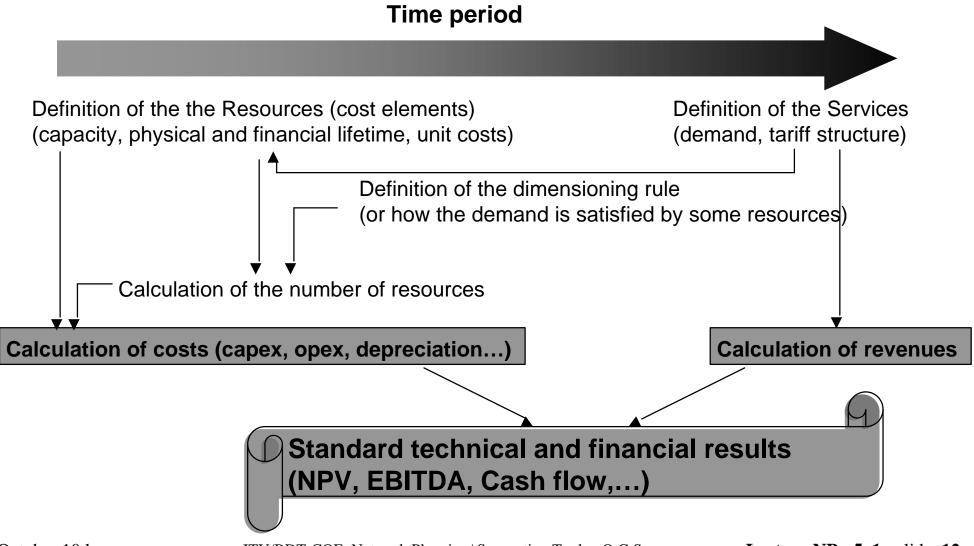

October 10th

ITU/BDT-COE Network Planning/ Supporting Tools - O.G.S.

Lecture NP - 5.1- slide 12

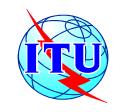

#### **Business Planning Tools: STEM**

#### Analysys

#### Coverage

- -Service Demand Projection
- -Evaluation of network investment
- -Evaluation of revenues for given tariffs and installation rate
- -Interrelation between network growth and operational cost
- Pre-programmed for Standard Telecom and Finance calculations and for facilitating the rapid development of new models
- -Produces the standard financial results like Cash Flow, Profit & Loss, Balance Sheet.
- -Interfacing to other MS Windows applications like Excel, Word,....

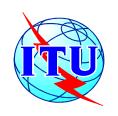

#### **Business Planning Tools: STEM**

Analysys

#### **Resources**

- physical lifetime
- traffic-carrying capacity
  - depreciation period
  - economies of scale
  - capital expenditure
- operating expenditure

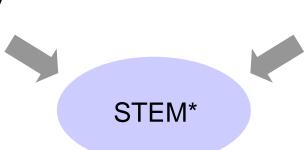

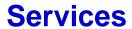

- subscribers
- service rates
- annual and busyhour traffic
  - Erlang or BW demand
- resources required

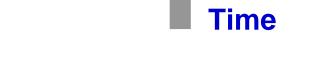

- cost-related tariffs and demand elasticity
  - age-based cost profiling
  - non-linear resourcing

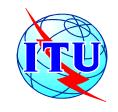

### STEM allows both a macroscopic and Analysys microscopic approach to modelling

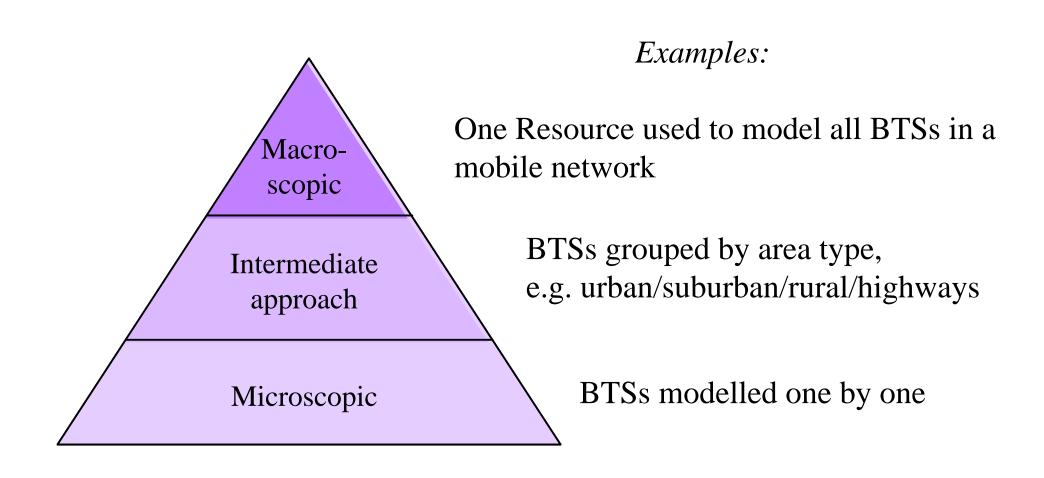

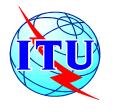

### The user must choose the level of detail to Analysys be modelled

The user decides the best level of granularity, which involves a trade-off between...

The complexity of modelling and the large volume of input required when geographical factors are considered in great detail

Inaccuracies involved in averaging out over sites when using the intermediate approach (e.g. urban/suburban/rural/highways)

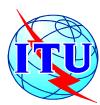

## **Business Planning Tools: STEM Example of results for business analysis** Analysis

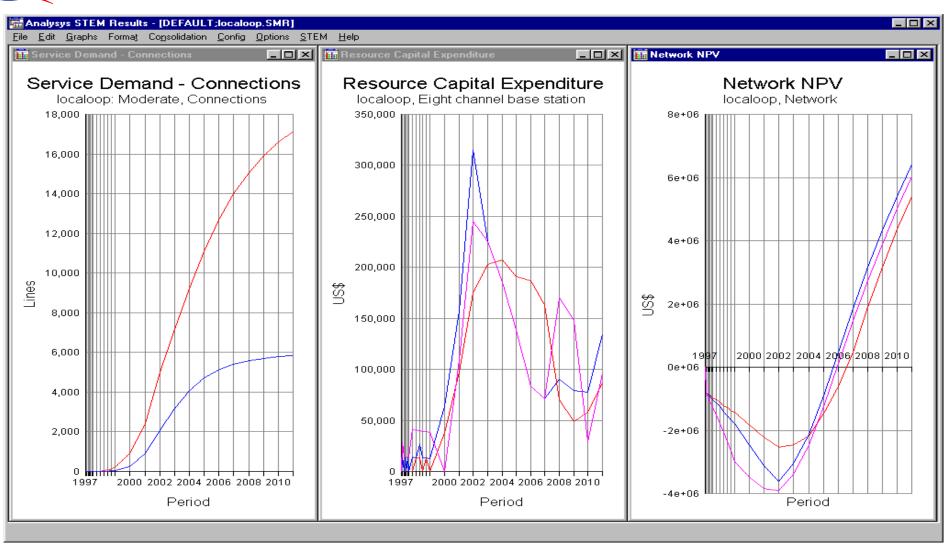

<sup>\*</sup> Under licence of Analysys

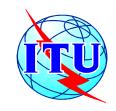

#### **STEM** focuses on telecoms objects

#### . Analysys

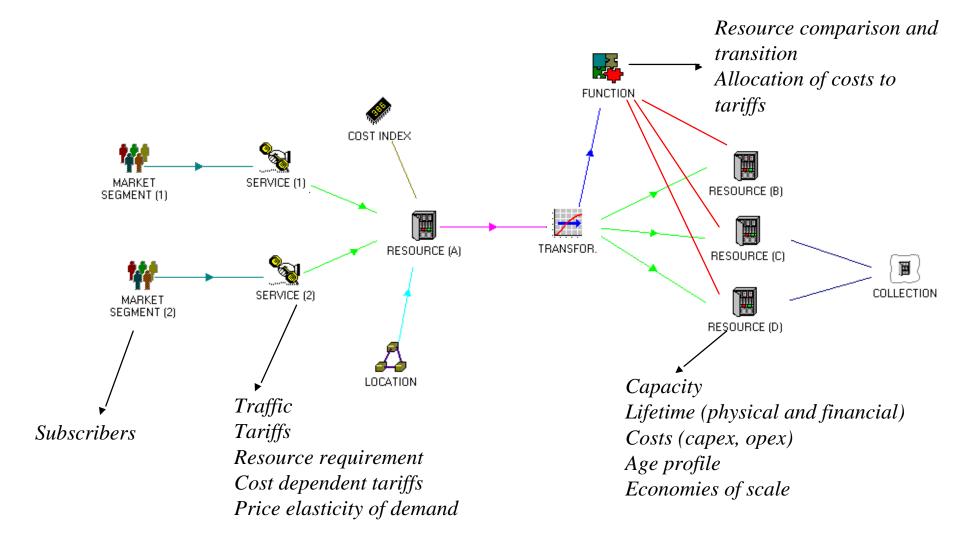

October 10th

ITU/BDT-COE Network Planning/ Supporting Tools - O.G.S.

**Lecture NP - 5 .1-** slide **18** 

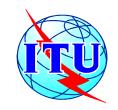

### STEM is demand driven and allocates costs to demand

Analysys

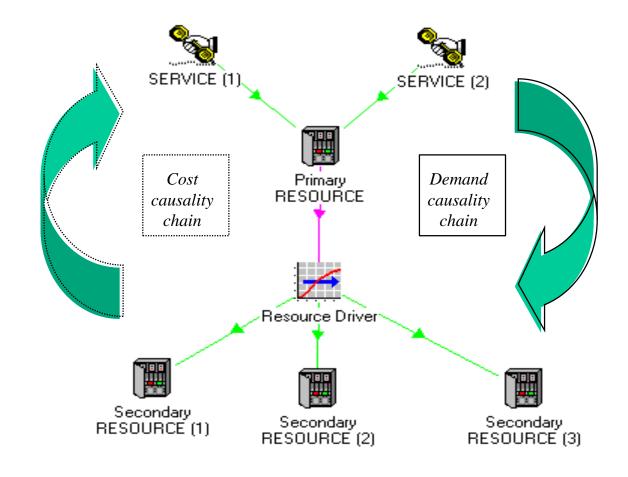

- Demand driven
- The STEM Editor emphasises the demand causality chain between services and resources
- The cost
   causality chain
   flows in the
   opposite direction

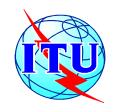

Octo

### STEM accepts inputs from Excel and databases supporting ODBC drivers

Analysys

#### In the Editor, inputs can:

either be entered manually, by clicking on the STEM elements and choosing the appropriate dialogs

or imported from Excel using names and links to these names

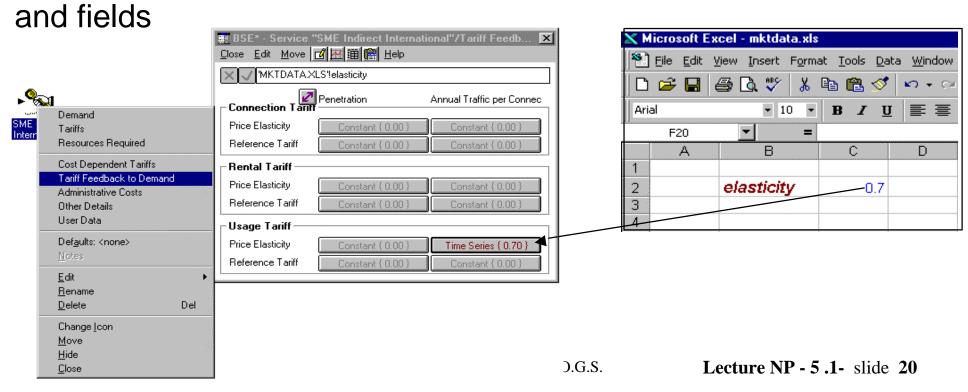

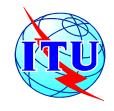

## **Business Planning Tools: STEM Modeling Elements**

. Analysys

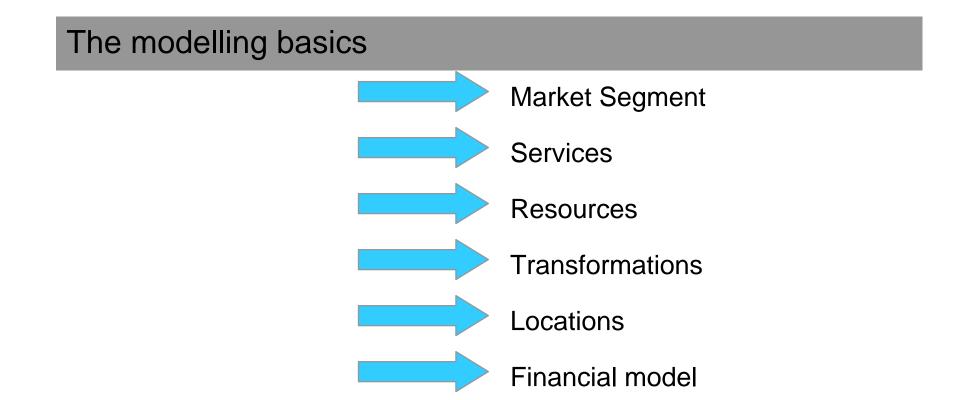

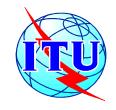

#### Analysys

#### **Market Segment**

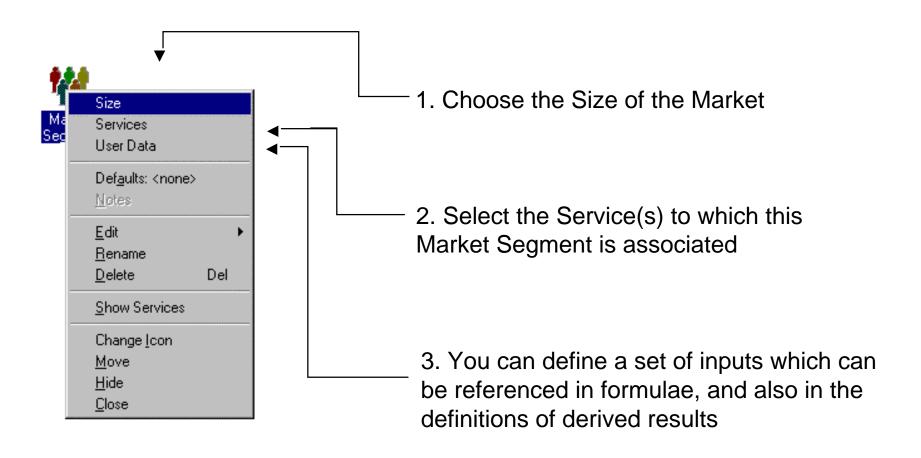

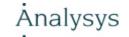

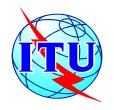

#### **Understanding the Type menu [1]**

- The Type menu is a commonly-used menu for inputting data:
  - Constant
  - Exponential Growth
  - Floor & Multiplier
  - S-Curve
  - Dual S-Curve
  - Interpolated Series
  - Transformation

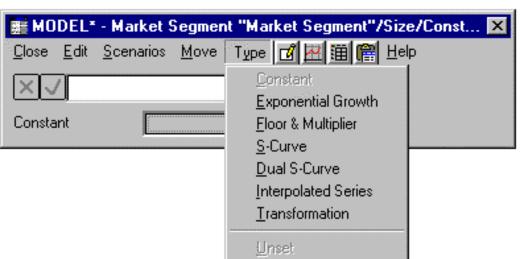

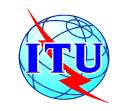

#### **Services**

. Analysys

A Service is anything you can draw a revenue from, such as mobile telephony, X.25, house rentals...

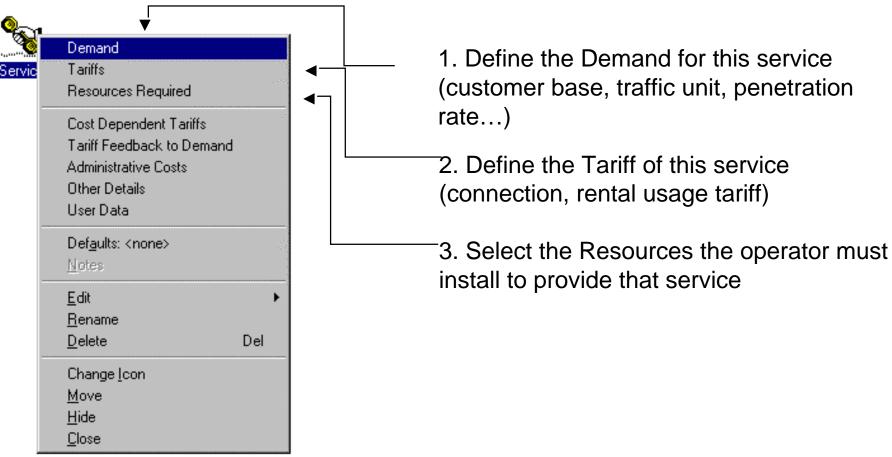

October 10th

ITU/BDT-COE Network Planning/ Supporting Tools - O.G.S.

Lecture NP - 5.1- slide 24

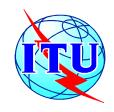

#### Resources

. Analysys

A Resource is anything that will cost you something, such as switches, leased lines, staff, a licence...

1. Define the capacity and the lifetime (physical, financial) of the Resource

2. Define the cost (capital cost, maintenance and operation costs...) of the Resource

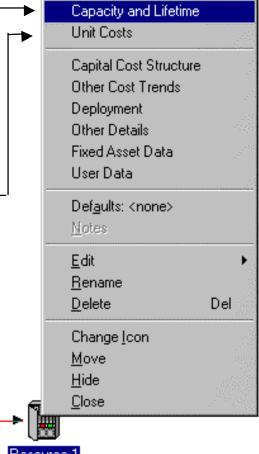

Function 1

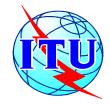

### Transformations can use a variety of inputs inputs and can drive several elements

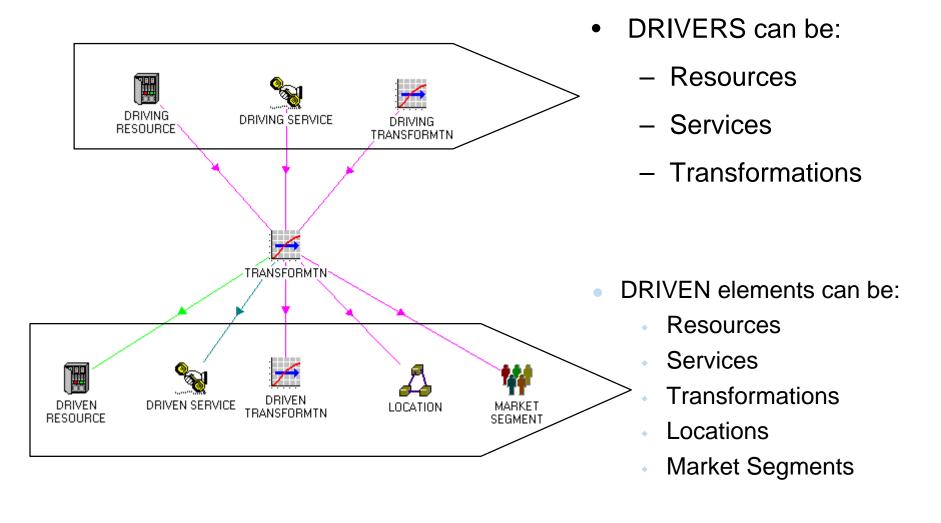

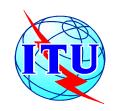

# Transformations allow Resources to be driven Analysys by other Resources rather than by Services

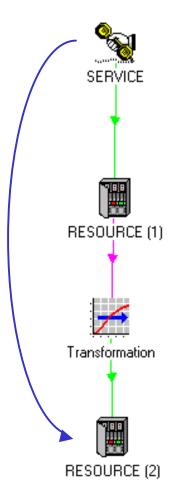

- This is particularly useful when:
  - there is a natural relationship between two Resources
    - e.g. towers are driven by base stations
  - Resources are distant from end customers and Services
    - e.g. in backbone networks
- However, all Resources in a STEM model are ultimately driven by Service demand

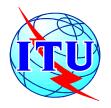

## The rationale for Transformations is Analysys to act as secondary sources of demand

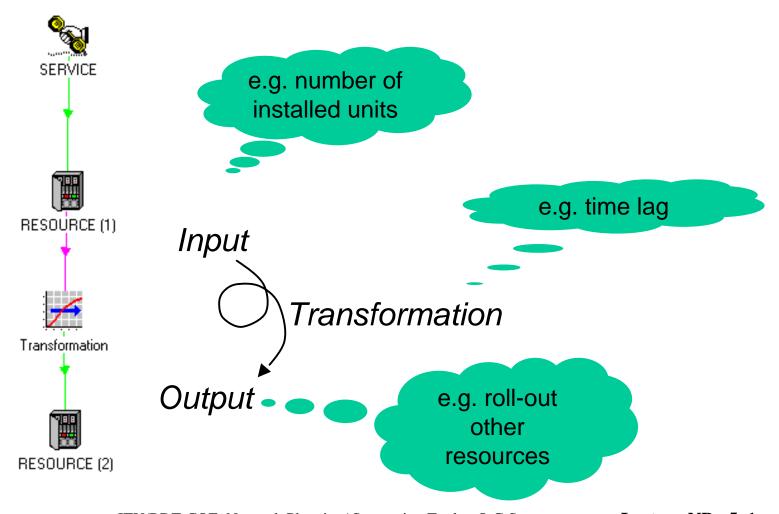

October 10th

ITU/BDT-COE Network Planning/ Supporting Tools - O.G.S.

Lecture NP - 5.1- slide 28

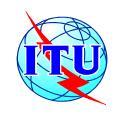

#### **Transformation: an example**

Analysys

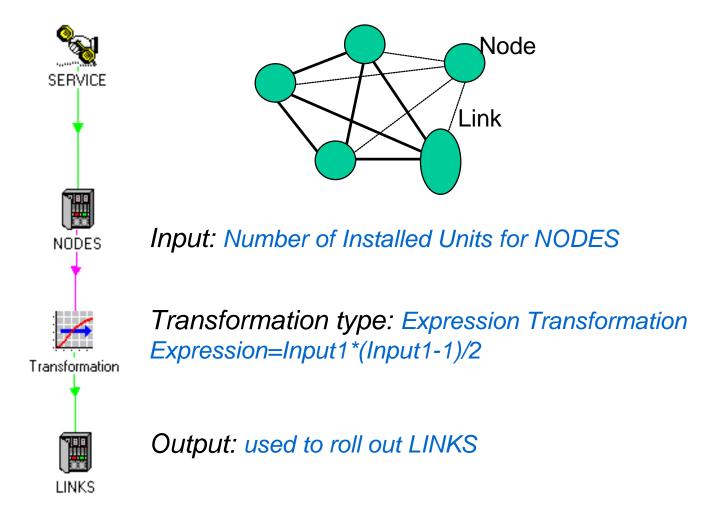

October 10th

ITU/BDT-COE Network Planning/ Supporting Tools - O.G.S.

**Lecture NP - 5 .1-** slide **29** 

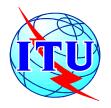

## Erlang B Transformations can be used to Analysys convert Erlangs into channels

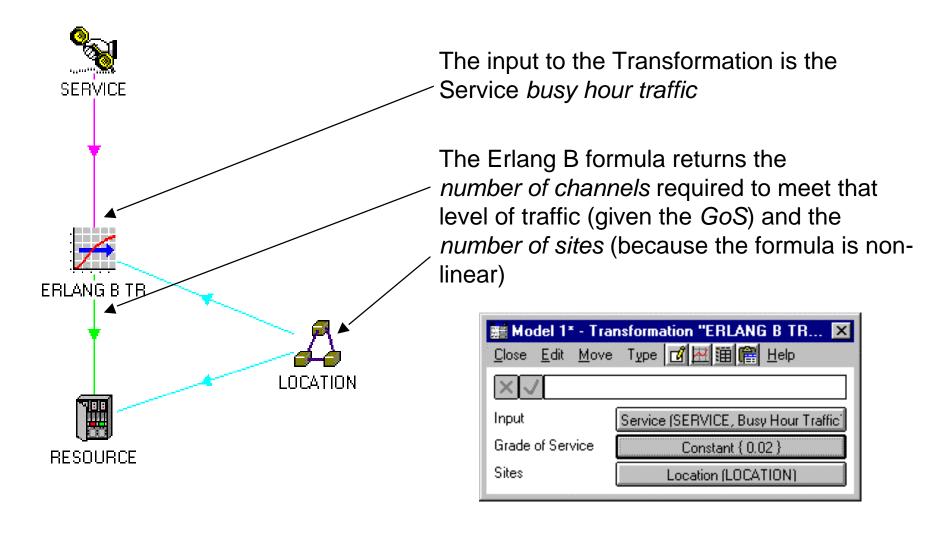

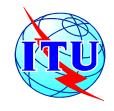

#### One for one distribution

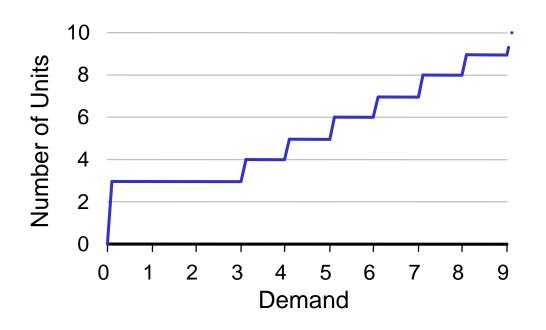

Example assumptions:

Resource Unit Capacity = 1

Number of Sites = 3

This is used to impose a minimum number of units of Resource, equal to the number of sites. If demand requires a smaller number of units than the number of sites, the minimum will be installed anyway. If demand requires a greater number of units, additional units will be installed to meet demand

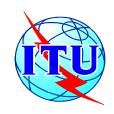

## **Business Planning Tools: STEM Example of results for business analysis**

. Analysys

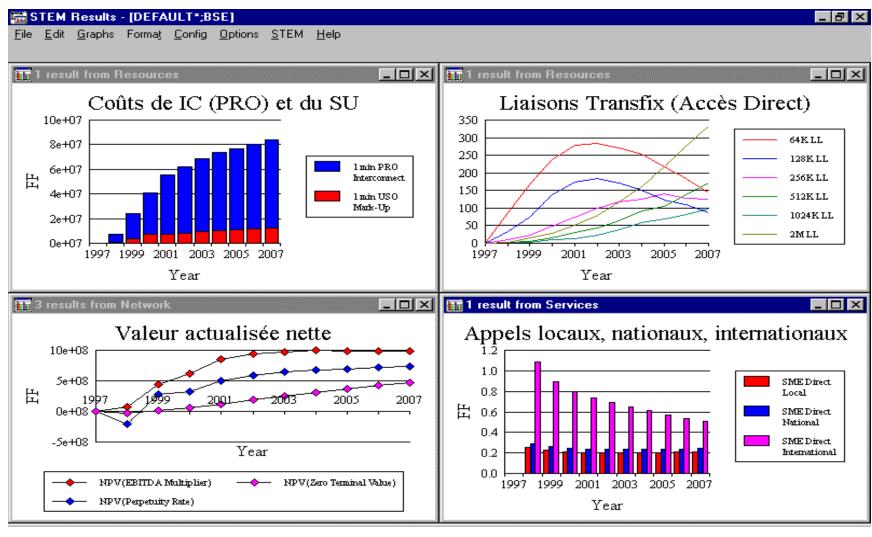